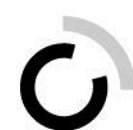

branche öffentliche verwaltung branche administration publique ramo amministrazione pubblica

Geschäftsstelle Branche Öffentliche Verwaltung Winterthurerstrasse 6 Postfach 117 8360 Eschlikon

Tel. 071 973 93 16 Fax 071 973 93 15 www.ov-ap.ch

An die Berufsbildnerinnen und Berufsbildner der Ausbildungsbetriebe der ovap

September 2017

## **Neue Website Zugriffsberechtigungen für Berufsbildner**

Sehr geehrte Damen und Herren

Die Digitalisierung und die künftigen Anforderungen veranlassen uns, das Extranet laufend weiter zu entwickeln. Per 16. September 2017 ändert sich das Layout und neue Funktionen stehen zur Verfügung.

Diese Benutzeranleitung führt Sie durch unsere öffentliche Website und unser **neues Extranet**.

Gerne präsentieren wir Ihnen die neue Website [www.ov-ap.ch.](http://www.ov-ap.ch/)

Die Website besteht aus zwei Teilen – dem öffentlichen Teil und dem Extranet (geschützter Bereich).

# $\ddot{\textbf{O}}$ ffentlicher Bereich

Der Navigationspunkt **Organisation** führt Sie zu Informationen über die Organisation der Branche. Unter dem Punkt **Kauffrau/Kaufmann EFZ** finden Sie alle rechtlichen Grundlagen von der Bildungsverordnung bis zu den Richtlinien für die Abschlussprüfungen.

Die Navigation **Dienstleistungen** leitet Sie über **Formular** zu sämtlichen Formularen und Vorlagen, welche die Lernenden mit Lehrbeginn 2012 – 2015 für die Ausbildung und das Führen der LLD brauchen. Unter dem Punkt **Abschlussprüfungen** stehen alte Abschlussprüfungen zur Verfügung. Zudem sind im Unterpunkt **Kurse** alle Kurse wie Expertenkurse oder Tagungen aufgeführt. Unter **Bestellungen** können Sie unsere Broschüre «Berufliche Grundbildung Kauffrau/Kaufmann EFZ in der Branche Öffentliche Verwaltung» erwerben.

Unter der Rubrik **Publikationen** finden Sie Antworten und Erklärungen zu häufig gestellten Fragen, Benutzeranleitungen für das Extranet, das Handbuch rALS und DBLAP2 sowie die alljährlich erscheinenden Informationen/Informations/Informazioni.

**Meine Lehre – meine Zukunft** mit diesem Titel lanciert unsere Branche die Berufsinformation und das Nachwuchsmarketing.

Die Lernenden **bis und mit Lehrbeginn 2015** (Abschlussprüfung im 2018) arbeiten weiterhin **mit der gedruckten Lern- und Leistungsdokumentationen (BOG/SOG)** und **dem üK-Lehrmittel mit dem USB-Stick** und finden dazu, wie bereits erwähnt, unter **Dienstleistungen/Formulare** die entsprechenden Formulare.

**Extranet** (Geschützter Bereich mit Zugriffsberechtigung)

Für **Lernende mit Lehrbeginn 2016** und ihren Berufs-, Praxisbildnerinnen und -bildner stehen **die Bildungsgrundlagen** der Branche Öffentliche Verwaltung/Administration publique/Amministrazione pubblica **elektronisch** zur Verfügung:

## **Vergabe der Zugriffsrechte in Ihrem Ausbildungsbetrieb**

Sie sind als Berufsbildnerin/Berufsbildner innerhalb ihres Ausbildungsbetriebes für die Zugriffe auf dieses Extranet verantwortlich. Sie vergeben (unbeschränkt) Zugriffe an Ihre Praxisbildnerinnen und Praxisbildner sowie an Ihre **Lernenden.**

Wenn noch keine Berufsbildnerin/kein Berufsbildner in Ihrem Betrieb über Zugangsdaten verfügt, melden Sie sich bitte bei der Geschäftsstelle Branche Öffentliche Verwaltung/Administration publique/Amministrazione pubblica.

## **Flipbooks**

Die Lern- und Leistungsdokumentationen BOG und SOG sowie das Lehrmittel für die überbetrieblichen Kurse stehen online als Flipbook, als PDF-Datei zum Herunterlanden oder als Druckversion zum Ausdrucken zur Verfügung.

## **Dokumente**

Unter dieser Rubrik finden Sie in Ordnern aufbereitet und nach Sprachen sortiert verschiedene Dokumente wie LLD BOG und SOG, das Lehrmittel für die überbetrieblichen Kurse sowie die Formulare für das Führen der LLD, ALS, PE, Praxisbericht, Vorbereitungsaufgaben für den überbetrieblichen Kurs, alte Prüfungsserien für die Vorbereitung auf die Abschlussprüfung.

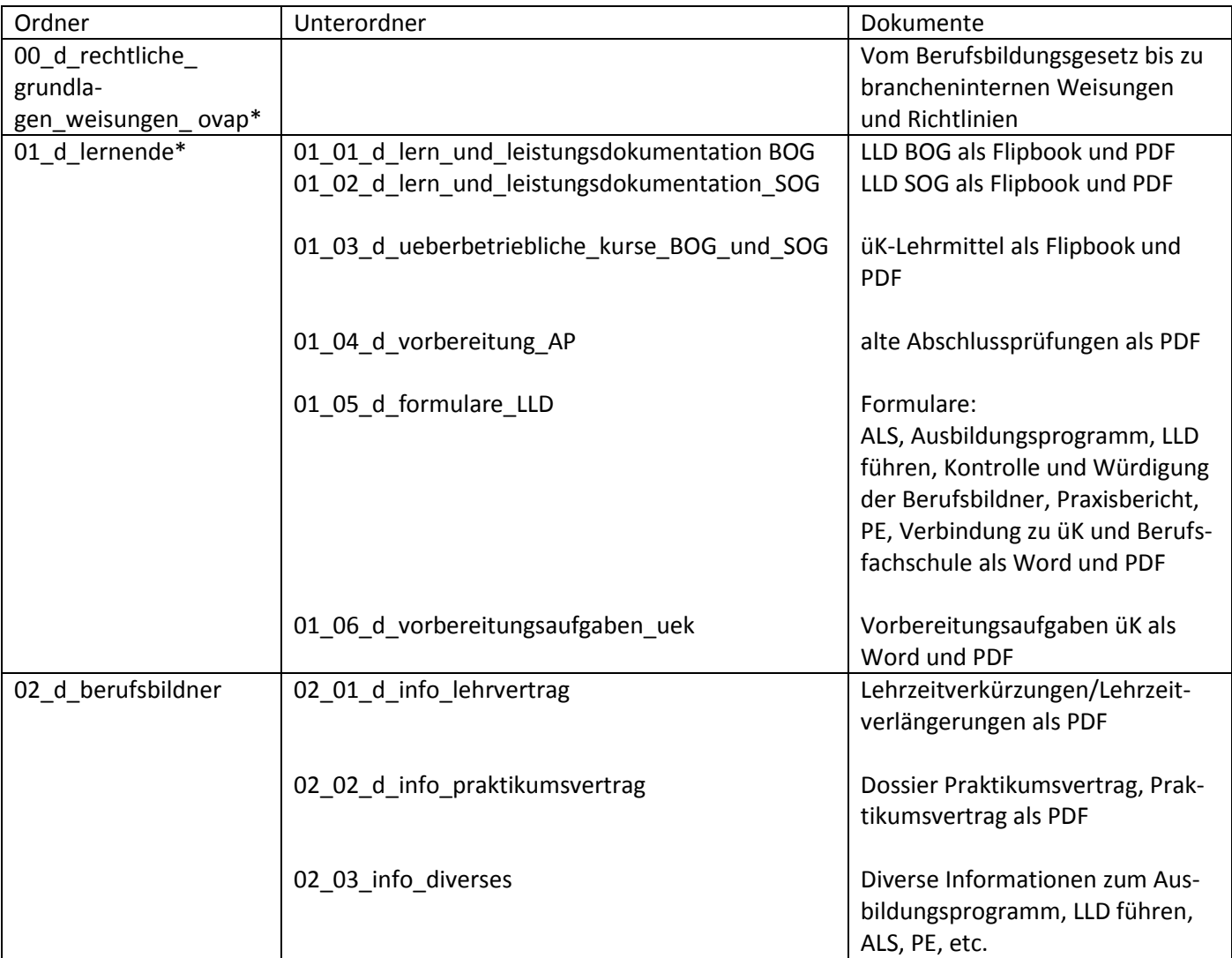

\*Lernende haben Zugriff auf diese Ordner

### **Zugriffsberechtigungen vergeben**

Per E-Mail sind Ihnen **die Zugriffsdaten für Ihr Login als Berufsbildnerin oder Berufsbildner** auf das Extranet der Website der ovap zugesandt worden.

#### **Startseite der Websit[e www.ov-ap.ch,](http://www.ov-ap.ch/) öffentlicher Bereich**

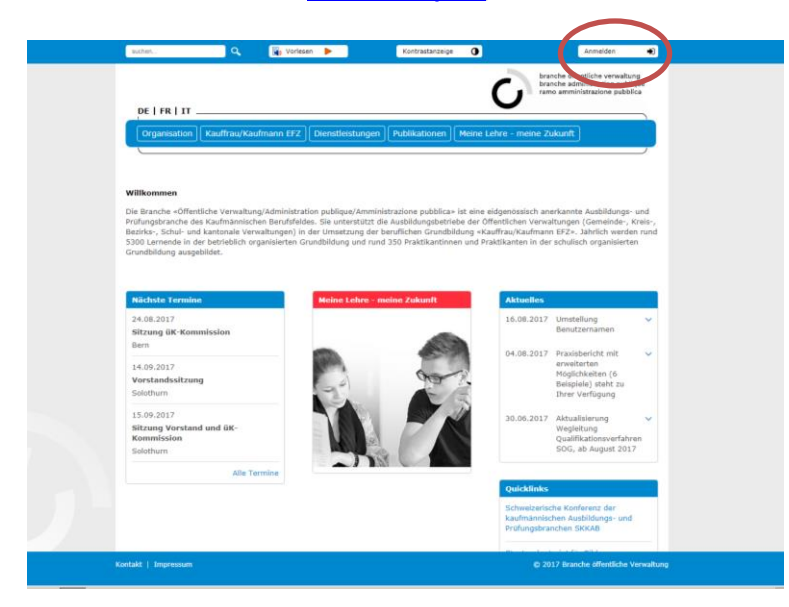

Über **Anmelden** oben rechts kommen Sie mit Ihrem Benutzernamen und dem Passwort in den geschützten Raum der Website (Extranet)

**Sie melden sich als Benutzer an: Benutzeranmeldung**

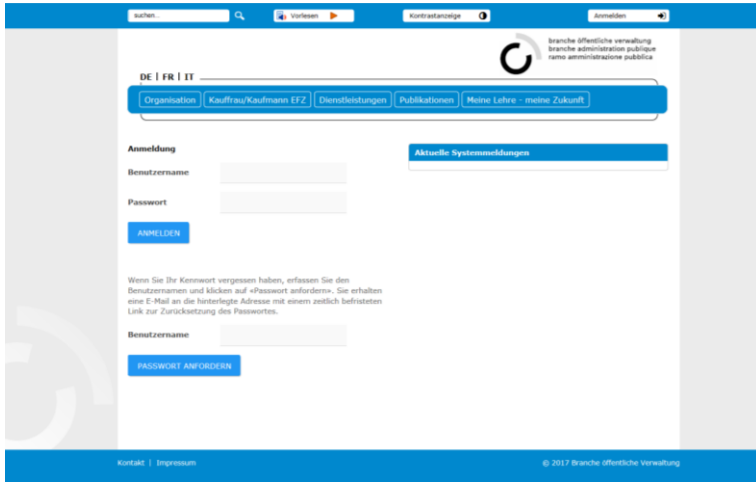

#### Beispiel:

Benutzername: Mar98Wei1999 Passwort: Scko89dI£ki

Falls Sie Ihr Passwort vergessen – mit **Passwort anfordern** erhalten Sie ein entsprechendes E-Mail und können Ihr Passwort zurücksetzen und ein Passwort generieren.

#### **Extranet (geschützter Bereich)**

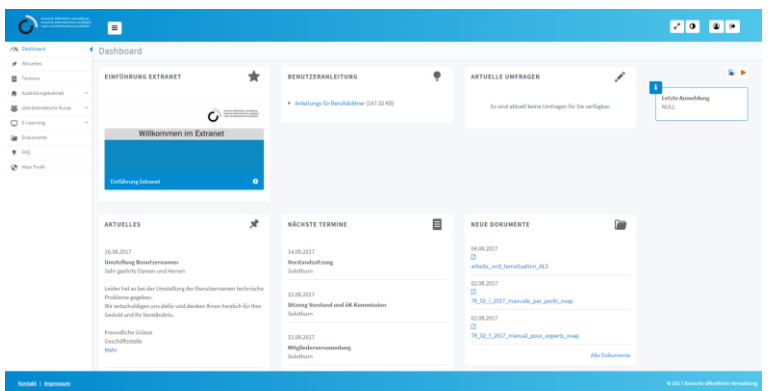

Sie befinden sich im **Extranet.** Sie werden automatisch auf Ihr persönliches Dashboard weitergeleitet.

**Aktuelles:** aktuelle Informationen

**Termine:** Kurs-, Sitzungs- Veranstaltungsdaten der Branche.

#### **Einen neuen Benutzer erfassen (Praxisbildnerin/Praxisbildner oder Lernende)**

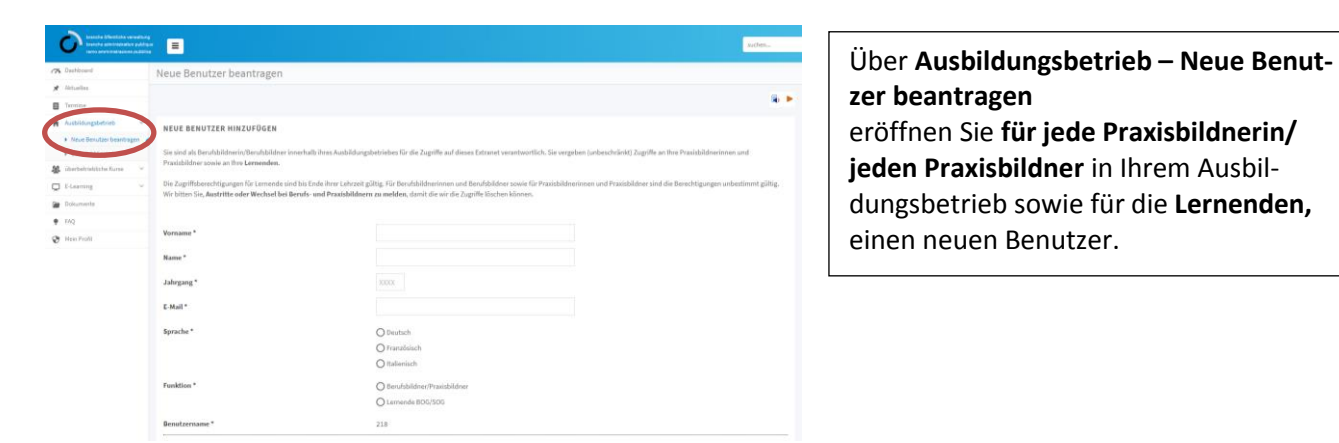

## **Benutzer eröffnen**

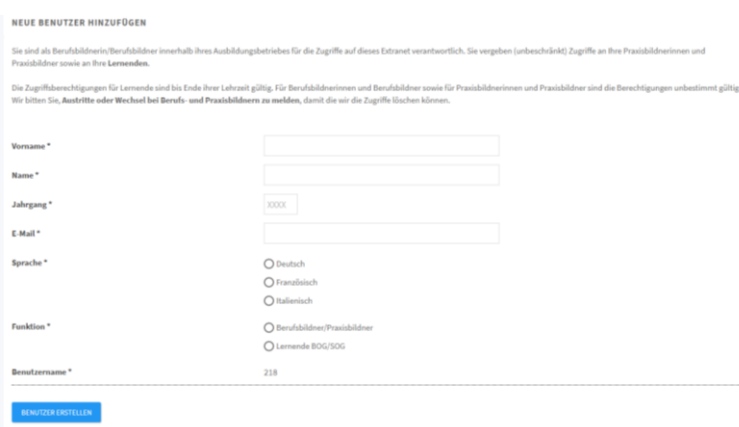

## Geben Sie **Vorname, Name, Jahrgang, E-Mail-Adresse** ein und wählen Sie die **Sprache**

Markieren Sie, ob der Benutzer in der **Funktion als Berufsbildner/Praxisausbildner oder Lernende/r Zugriff** erhält.

Die neuen Benutzer erhalten ein **E-Mail mit ihren Benutzerdaten** und **der Aufforderung, ihr Passwort zu ändern**.

# **E-Learning**

 $\circ$  $\blacksquare$  $\hat{\mathbf{C}}$ Ò  $\frac{1}{\sqrt{2}}$ 

# **Informationsvideos:** Videos über die Berufliche Grundbildung

**Flipbooks:** Lern- und Leistungsdokumentationen (BOG und SOG) und das Lehrmittel für die überbetrieblichen Kurse **zum Online lesen**, **als PDF zum Herunterladen oder als Druckversion zum Ausdrucken.**

 $\blacksquare$ i.  $-$  Onlin<br>PDF  $-$  Onli

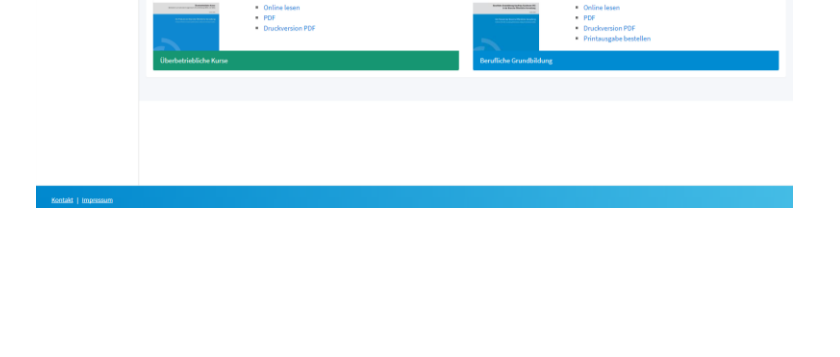

### **Formulare zur Bearbeitung und Dokumente zum Lesen**

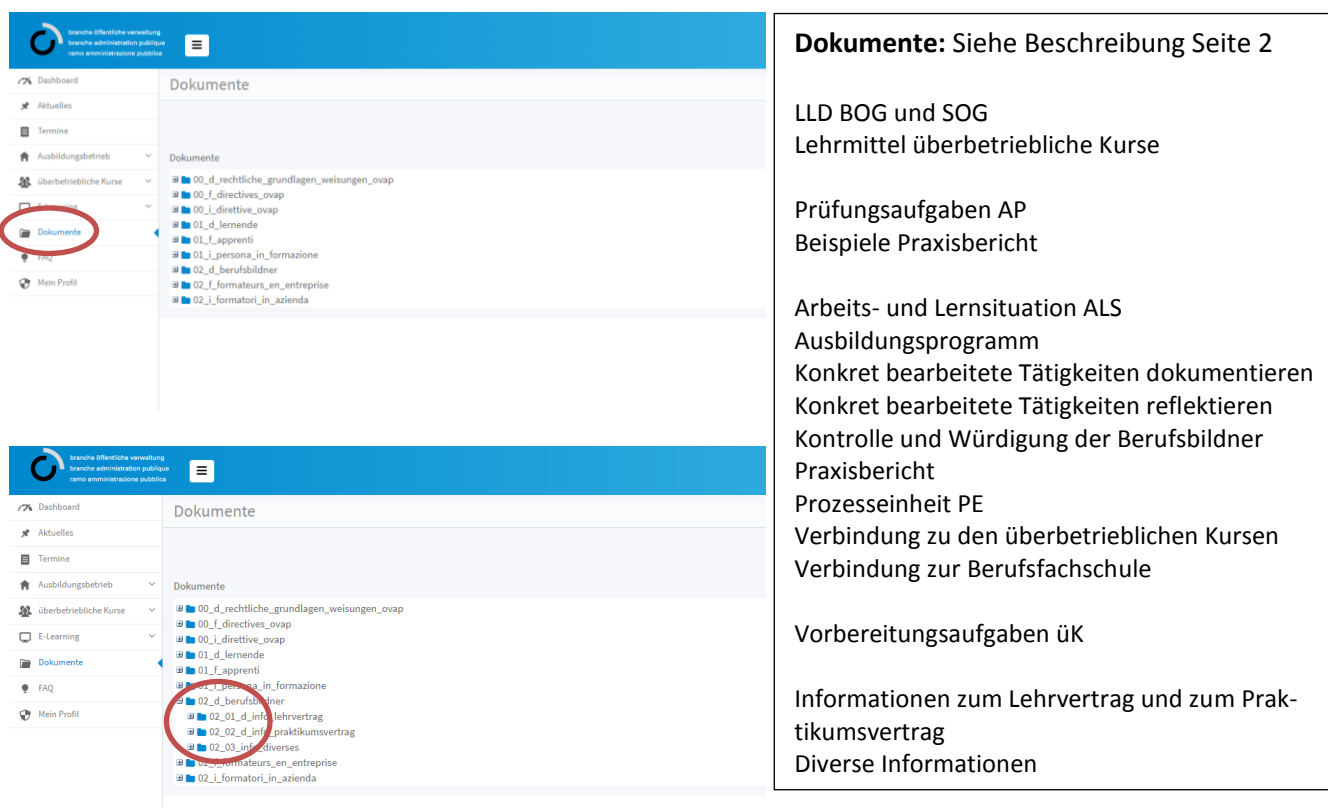

### **Passwort ändern**

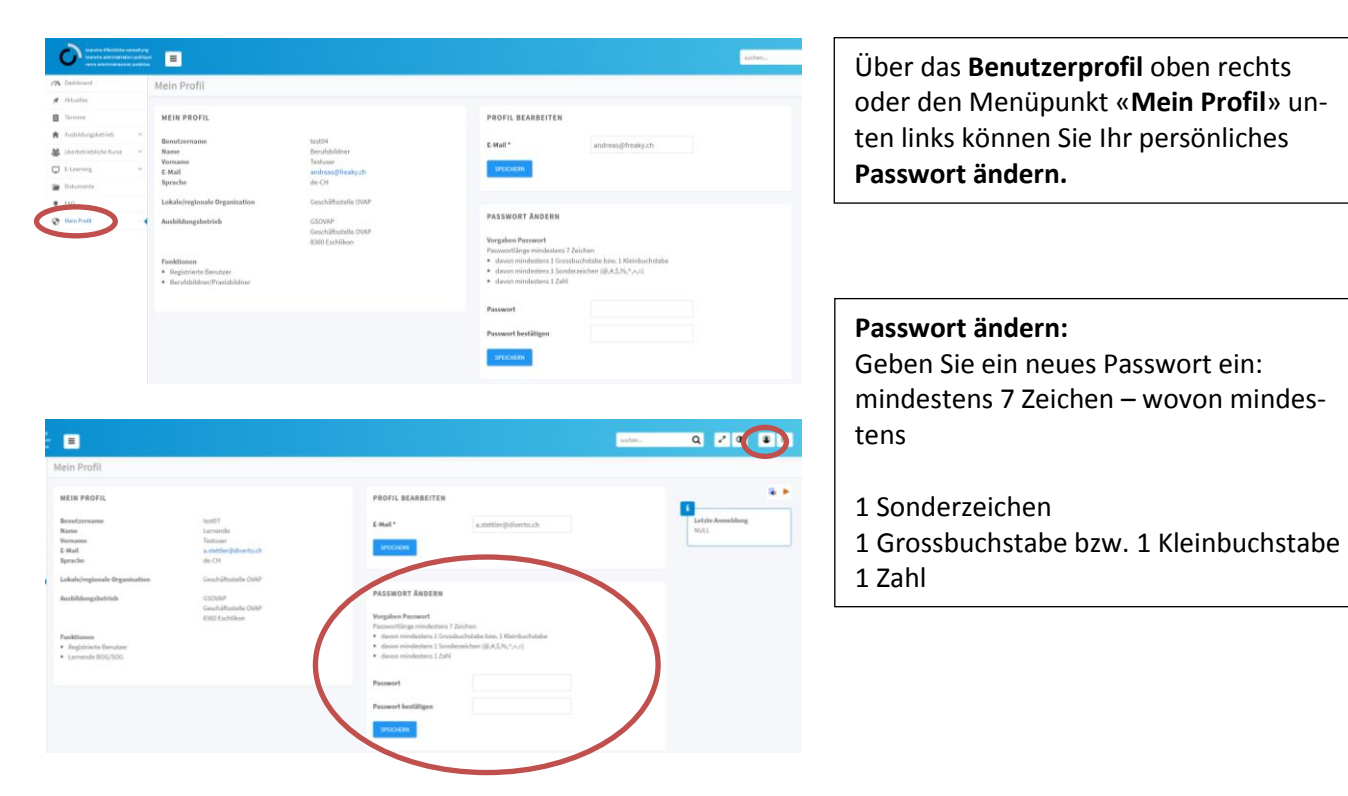

#### **E-Mailadresse ändern**

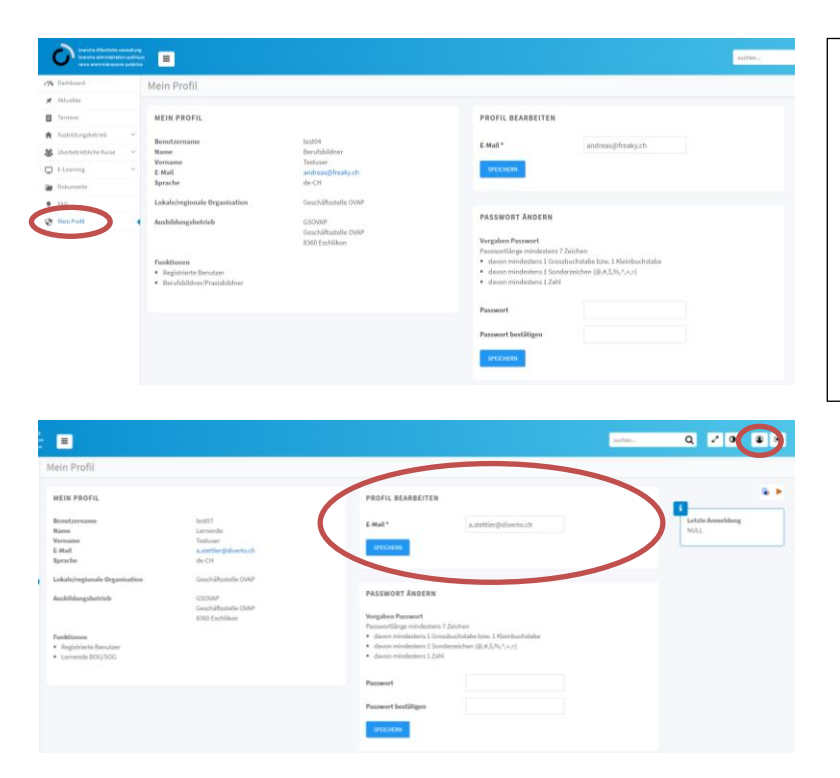

Über das **Benutzerprofil** oben rechts oder den Menüpunkt «**Mein Profil**» unten links können Sie Ihre **E-Mailadresse ändern.**

Falls die eingegebene E-Mailadresse nicht stimmt oder bereits ein anderer Benutzer mit dieser E-Mailadresse existiert, erhalten Sie eine Fehlermeldung.

Die Zugriffsberechtigungen für Lernende sind bis Ende ihrer Lehrzeit gültig. Für Berufsbildnerinnen und Berufsbildner sowie für Praxisbildnerinnen und Praxisbildner sind die Berechtigungen unbestimmt gültig. Wir bitten Sie, **Austritte oder Wechsel von Berufs- und Praxisbildnern sowie Lernenden der Geschäftsstelle zu melden**, damit wir die Zugriffe löschen können.

Eine aktuelle Version Adobe Acrobat Reader [\(https://get.adobe.com/reader/?loc=de\)](https://get.adobe.com/reader/?loc=de) und ein Browser (Internet Explorer ab Version 11, Firefox, Chrome, Safari) sind die Voraussetzungen für den Zugang und das störungsfreie Arbeiten mit den Dokumenten auf der Website. Betriebliche Sicherheitseinstellungen können allenfalls ein Zugreifen auf unsere Website verhindern. In diesem Fall bitten wir Sie mit Ihrem Informatikdienst in Kontakt zu treten.

#### **Kosten**

Die Kosten für die unbeschränkte Anzahl Zugriffe pro Ausbildungsbetrieb werden über einen jährlichen Beitrag von 85 Franken pro Lernende/Lehrjahr erhoben. Darin eingerechnet sind die Zugriffe für sämtliche üK-Leitenden, Fachreferentinnen und Fachreferenten sowie Prüfungsexpertinnen und -experten Ihrer lokalen/regionalen Organisation. Die Rechnungsstellung erfolgt Ende November/Anfang Dezember und basiert auf der Anzahl Lehrverhältnisse und Praktikumsverhältnisse pro Ausbildungsbetrieb gemäss DBLAP2 per Stichtag 15. November.

Wir wünschen Ihnen viel Freude mit unserer Website und hoffen, dass wir Ihnen ein zukunftgerichtetes und ansprechendes Arbeitsmittel zur Verfügung stellen.

Freundliche Grüsse

Branche Öffentliche Verwaltung/Administration publique/Amministrazione pubblica

حلفہ

H.O.A.

Thomas-Peter Binder Martina Oertli<br>Präsident Geschäftsführe

Geschäftsführerin